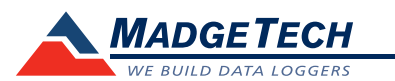

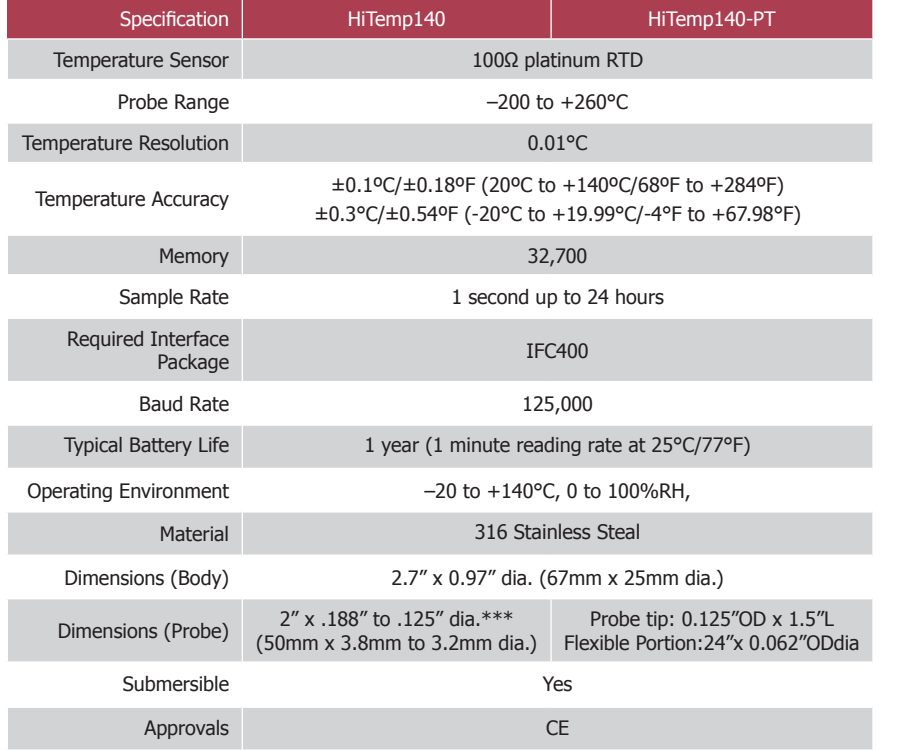

*\*\*\*Probe lengths up to 7" available upon request.* 

#### *Battery Warning*

*WARNING: FIRE, EXPLOSION, AND SEVERE BURN HAZARD. DO NOT SHORT CIRCUIT, CHARGE, FORCE OVER DISCHARGE, DISASSEMBLE, CRUSH, PENETRATE OR INCINERATE. BATTERY MAY LEAK OR EXPLODE IF HEATED ABOVE 140°C (284°F).*

> *Specifications subject to change. See MadgeTech's terms and conditions at www.madgetech.com*

# **Product Information Card**

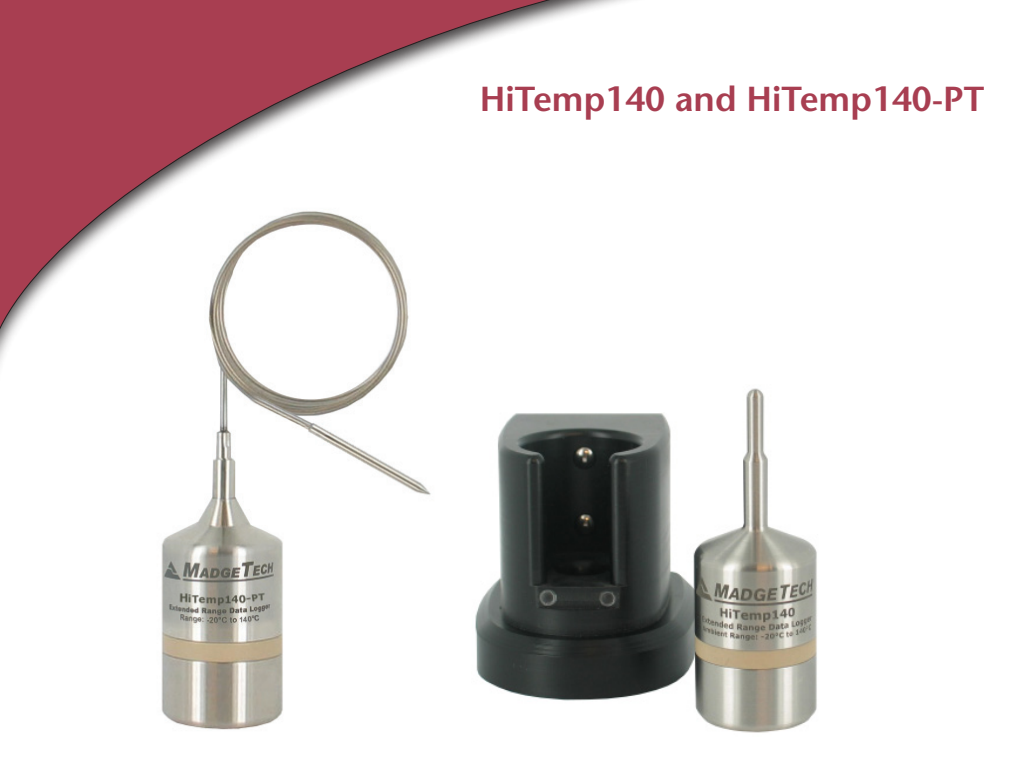

**HiTemp140** Autoclave Temperature Data Logger **HiTemp140-PT**

Autoclave Temperature Data Logger with 24" Flexible Stainless Steel Probe

**MadgeTech, Inc.** PO Box 50 · Warner, NH 03278 Phone 603.456.2011 • Fax 603.456.2012 www.madgetech.com • info@madgetech.com

DOC-1211035-00 REV 5 2012.04.10

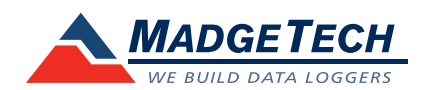

To view the full MadgeTech product line, visit our website at www.madgetech.com.

## **Product Notes**

The HiTemp140 and HiTemp140-PT can be used in both wet and dry applications up to 140°C indefinitely.

#### **Submergibility**

The HiTemp140 and HiTemp140-PT are fully submersible and are rated IP68. They can be placed in environments with up to 230 feet (70m) of water.

#### **Bend Radius**

The flexible probe on the HiTemp140-PT can be bent to a 1/4" bend radius.

#### **O-Rings**

O-ring maintenance is a key factor when properly caring for the HiTemp140 and HiTemp140-PT. The o-rings ensure a tight seal and prevent liquid from entering the inside of the device. Please refer to the application note "O-Rings 101: Protecting Your Data", found on the MadgeTech website, for information on how to prevent O-ring failure.

*Note: This product is rated for use up to 140°C. Please heed the battery warning. The product will explode if exposed to temperatures above 140°C.* 

### **Device Maintenance**

#### **Battery Replacement**

#### Materials:

#### ER1425S-HT Battery

- Unscrew the bottom of the logger and remove the battery.
- Place the new battery into the logger. Note the polarity of the battery.
- Screw the cover back onto the logger.

#### **Recalibration**

The HiTemp140 and HiTemp140-PT standard calibrations are two points at 30°C and 140°C.

#### **Pricing:**

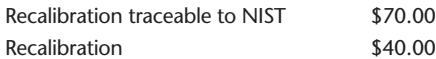

#### **Additional Services:**

Verification Point \$15.00 per point

*Prices and specifications subject to change. See MadgeTech's terms and conditions at www.madgetech.com To send the devices back, visit www.madgetech.com, select Services then RMA Process.*

## **Installation Guide**

#### **Installing the Interface cable**

- IFC400

Refer to the "Quick Start Guide" included in the package.

#### **Installing the software**

Insert the Software CD in the CD-ROM Drive. If the autorun does not appear, locate the drive on the computer and double click on Autorun.exe. Follow the instructions provided in the Wizard.

#### **Connecting the data logger**

- Once the software is installed and running, plug the interface cable into the data logger.
- Click the Communication Menu, then Auto Configure Port.
- After a moment, a box will appear stating that a device has been found.
- Click **OK**. The **Device Status** box will appear. Click **OK**.
- At this point, communications have been configured for your logger. These settings can be found under the **Communication Menu**.

*Note: For additional installation instructions refer to your "Data Logger & Software Operating Manual".*

## **Device Operation**

#### **Starting the data logger**

- Click **Device Menu** then **Start Device**.
- Choose the desired start method.
- Choose the start parameters by selecting a **Reading Rate** suitable for your application.
- Enter in any other desired parameters and click **Start**.
- A box will appear stating the data logger has been started. Click **OK**.
- Disconnect the data logger from the interface cable and place it in the environment to measure.

*Note: The device will stop recording data when the end of memory is reached or the device is stopped. At this point the device cannot be restarted until it has been re-armed by the computer.*

#### **Downloading data from a data logger**

- Connect the data logger to the interface cable.
- Click the **Device Menu** then **Read Device Data**. This will offload all recorded data onto the PC.